M.C. Барабаш М.Л.Мартынова

М.В.Лазнюк Н.И.Пресняков

СОВРЕМЕННЫЕ ТЕХНОЛОГИИ РАСЧЕТА И ПРОЕКТИРОВАНИЯ МЕТАЛЛИЧЕСКИХ И ДЕРЕВЯННЫХ КОНСТРУКЦИЙ

R

FER

Курсовое и дипломное проектирование Исследовательские задачи

# **СОВРЕМЕННЫЕ ТЕХНОЛОГИИ РАСЧЕТА И ПРОЕКТИРОВАНИЯ МЕТАЛЛИЧЕСКИХ И ДЕРЕВЯННЫХ КОНСТРУКЦИЙ**

## **Курсовое и дипломное проектирование Исследовательские задачи**

**Под редакцией проф. А.А. Нилова**

Рекомендовано Учебно-методической комиссией по специальности «Промышленное и гражданское строительство» в качестве учебного пособия для студентов, обучающихся по направлению 270100 «Строительство»

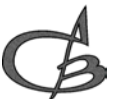

Издательство Ассоциации строительных вузов Москва 2010

**УДК** 624.014:624.04:721.011.1

#### **Рецензенты:**

Кафедра «Строительные конструкции» Братского государственного университета, зав. кафедрой, к.т.н., профессор *В.А. Люблинский;* 

доктор технических наук, профессор кафедры «Строительные конструкции и инженерные сооружения» ГОУ ВПО «Южно-Уральский государственный университет» *В.Ф. Сабуров*

кандидат технических наук*,* профессор Московского Государственного Строительного Университета *Е.В. Шилов*

#### **М.С. Барабаш, М.В. Лазнюк, М.Л. Мартынова, Н.И. Пресняков**

Современные технологии расчета и проектирования металлических и деревянных конструкций / Курсовое и дипломное проектирование. Исследовательские задачи: Учебное пособие для студ. высш. учеб. заведений / / Под ред. проф. Нилова А.А. - М.: Издательство АСВ, 2010. – 336 с.

ISBN 978-5-93093-564-6

В учебном пособии рассмотрены вопросы автоматизированного расчета и проектирования строительных металлических конструкций. Изложены технологии и методы математического моделирования. Показаны способы построения расчетных конечно-элементных моделей.

Для студентов и магистров строительных специальностей высших учебных заведений, аспирантов и инженерно-технических работников проектных организаций.

**УДК** 624.014:624.04:721.011.1

Н.И.Пресняков, Н.Н.Пресняков мультимедийный обучающий курс по КП  $IUPA92$  CD

ISBN 978-5-93093-564-6

 © Нилов А.А., М.С. Барабаш, М.В. Лазнюк, М.Л. Мартынова, Н.И. Пресняков, 2010

© Издательство АСВ, 2010

## **ОГЛАВЛЕНИЕ**

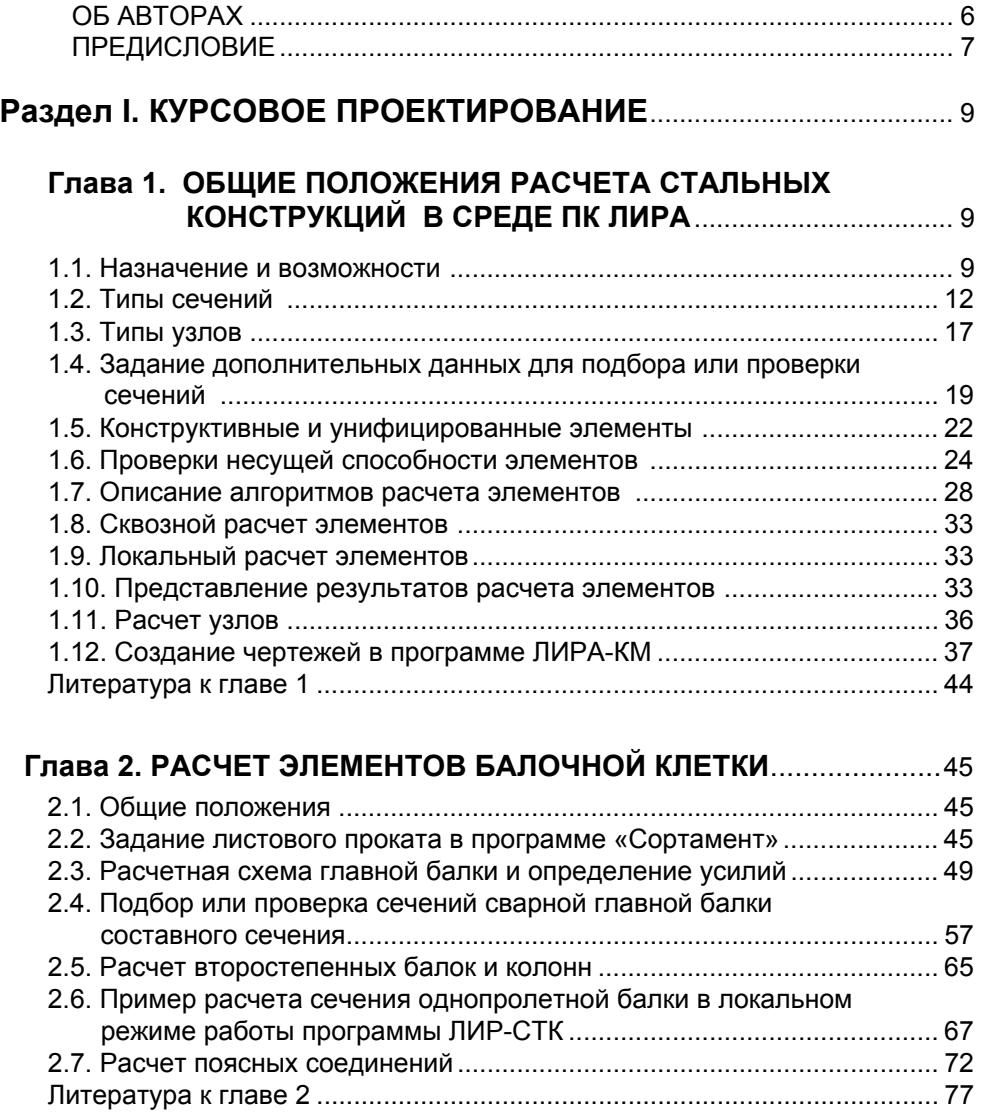

## **Глава 3. РАСЧЕТ И ПРОЕКТИРОВАНИЕ БАЛОЧНОЙ**

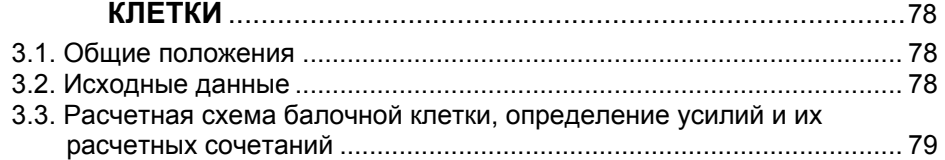

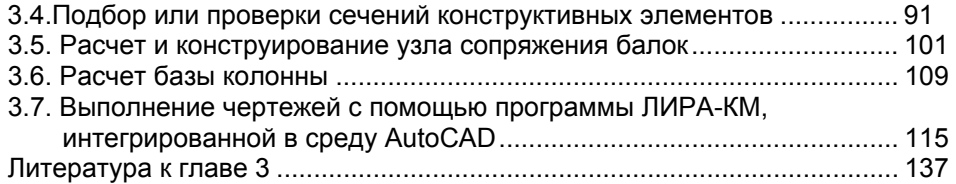

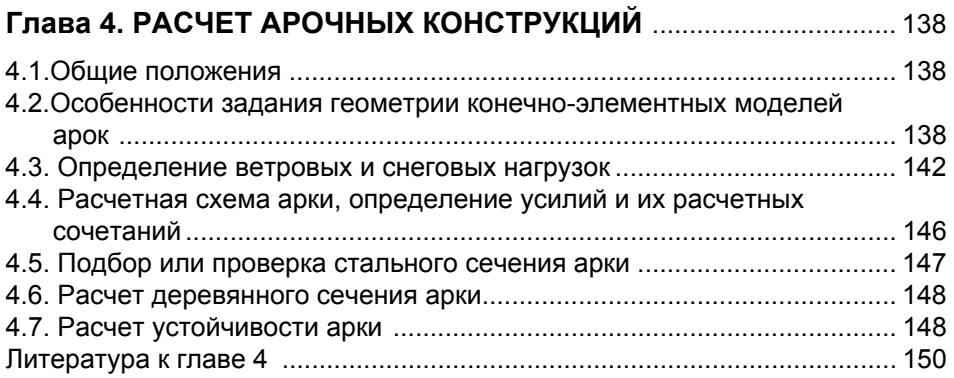

## **Глава 5. РАСЧЕТ ПОПЕРЕЧНОЙ РАМЫ ОДНОЭТАЖНОГО ПРОИЗВОДСТВЕННОГО ЗДАНИЯ** ..................................... 151

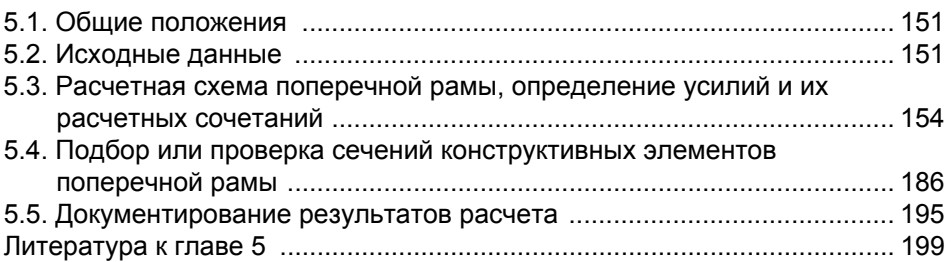

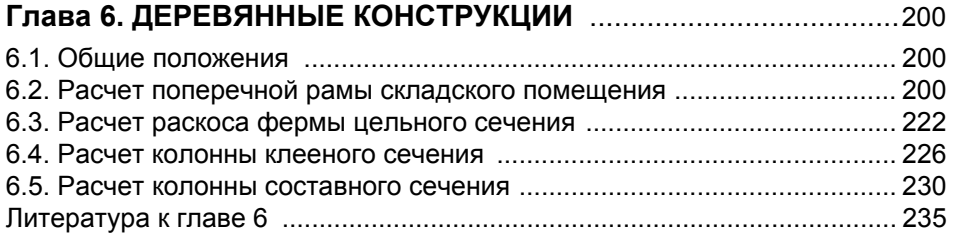

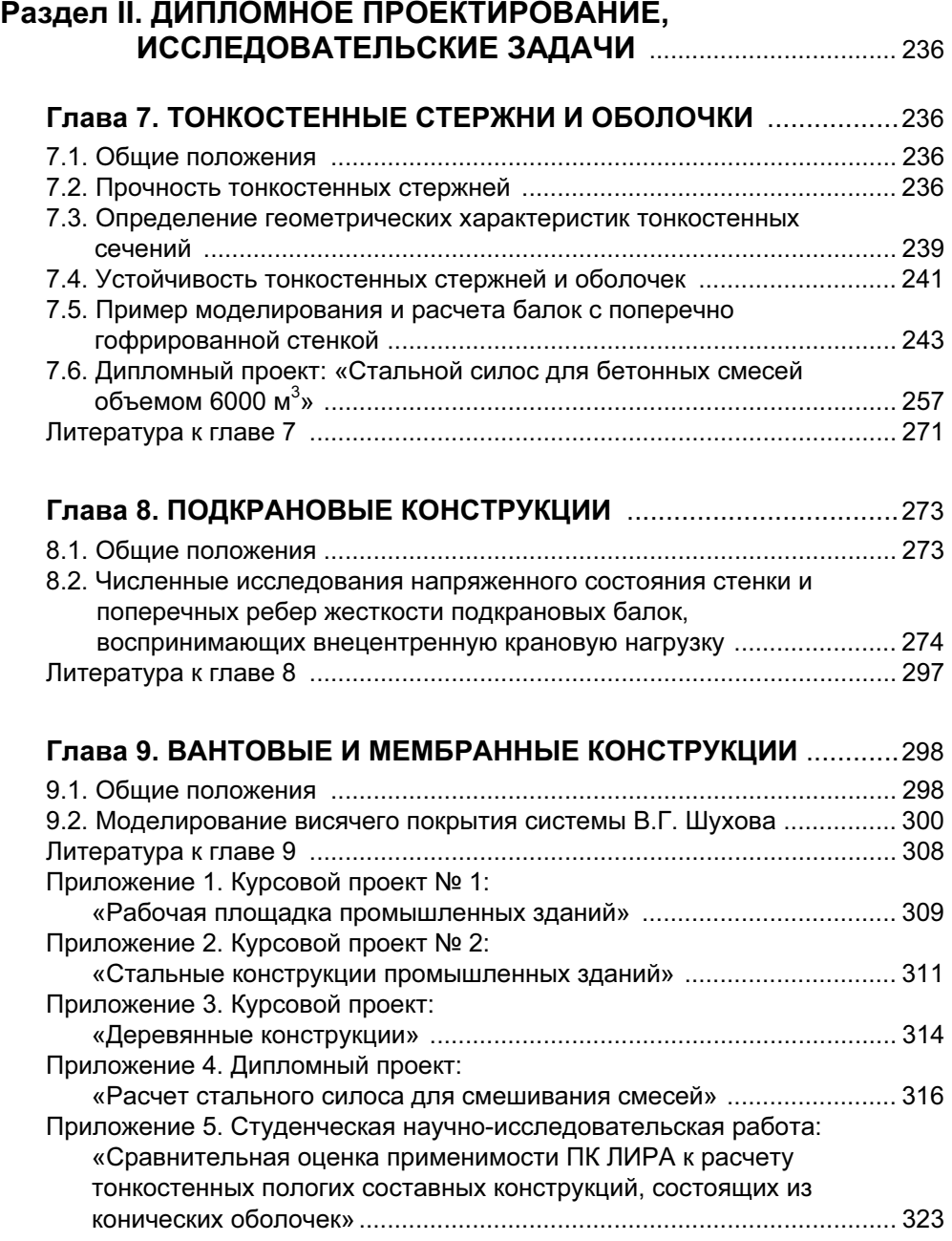

### **ОБ АВТОРАХ**

**Нилов Алексей Александрович** — канд. техн. наук, профессор кафедры металлических и деревянных конструкций Киевского национального университета строительства и архитектуры, г. Киев, Украина.

Направление научной деятельности — исследование металлических конструкций рамного и балочного типа, в том числе из тонколистовой стали с учетом закритической работы. Разработал методы расчета прочности и устойчивости стальных цилиндрических оболочек надшахтных башенных копров, балок с гибкими и гофрированными стенками, складчатых бескаркасных зданий.

**Лазнюк Михаил Васильевич** — канд. техн. наук, ведущий инженер лаборатории сопровождения и внедрения программных комплексов ЛИРА и МОНОМАХ Государственного научно-исследовательского института автоматизированных систем в строительстве, г. Киев, Украина.

Направление научной деятельности — исследование металлических конструкций из тонколистовой стали с учетом неупругой работы материала. Разработал методы расчета прочности и устойчивости стальных балок с гофрированными стенками.

**Мартынова Марина Леонидовна** — канд. техн. наук, зав. кафедрой «Промышленное и гражданское строительство» филиала государственного образовательного учреждения высшего профессионального образования «Южно-Уральский государственный университет», г. Златоуст, Российская Федерация.

Направление научной деятельности — разработка методики оценки усталостной долговечности сварных подкрановых балок, реализация ее в программном обеспечении.

Направление научно-исследовательской работы со студентами — исследование напряженного состояния и пространственной работы стальных конструкций зданий и сооружений, а также концентрации напряжений их узлов на основе моделирования в ПК ЛИРА.

**Барабаш Мария Сергеевна** — канд. техн. наук, доцент кафедры компьютерных технологий в строительстве Национального авиационного университета, ведущий научный сотрудник Государственного научно-исследовательского института автоматизированных систем в строительстве, г. Киев, Украина.

Направление научной деятельности — компьютерные технологии проектирования конструкций, системы автоматизированного проектирования. Разработка интегрированной линии проектирования и управления строительством.

**Пресняков Николай Иванович** – канд. тех. наук, ректор негосударственного образовательного учреждения «институт научно-технического общества строителей», г.Москва, Российская Федерация.

Направление научной деятельности – исследование новых методов обучения с применением информационно – телекоммуникационных технологий. CALS – технологии в строительстве и разработка методов построения информационнокоммуникационных систем зданий, сооружений и их комплексов.

#### **ПРЕДИСЛОВИЕ**

Современные учебники для вузов по дисциплине «Металлические и деревянные конструкции» в разделах, касающихся определения НДС и расчета элементов металлических конструкций (МК) и деревянных конструкций (ДК), в основном оперируют инженерными методиками расчета. Особенностям расчета МК и ДК с использованием ЭВМ уделяется очень мало внимания или не уделяется вовсе. Эти вопросы, как правило, рассматриваются очень бегло, или опять же, как правило, материал подается на основании внутрикафедральных разработок для учебного процесса. Стоит, правда, отметить, что использование в учебном процессе промышленных комплексов, таких как ПК ЛИРА, в некоторых вузах отображено в методических указаниях к курсовым проектам. Существенным недостатком методических указаний является ограниченность материала, и при выполнении дипломного проекта или исследовательских работ студенту практически некуда заглянуть. Аналогичная ситуация возникает и в последипломной работе. Все чаще в требованиях к специалистам, принимаемых на работу в проектные организации в качестве инженеров-конструкторов, звучит требование о знании программных средств для расчета конструкций.

Основной целью написания данного учебного пособия является необходимость восполнить существующий пробел. Поскольку это первое пробное издание по МК, предшествующее массовому внедрению САПР в учебный процесс (к сожалению. проведенные изыскания показывают, что внедрение компьютерных технологий в подавляющем большинстве вузов на кафедрах строительных конструкций или находится в зачаточном состоянии, или же им отводится недопустимо малое количество часов), авторы надеются на отклики с замечаниями и пожеланиями Bce ОТКЛИКИ просим высылать электронному **no** адресу lira@lira.kiev.ua.

В данном учебном пособии излагаются технологии математического моделирования и численного анализа металлических конструкций и их элементов в среде ПК ЛИРА, а также в демонстрации некоторых возможностей применения Пакетов прикладных программ (ППП): «Стальные конструкции», «Деревянные конструкции», «Мостовые конструкции», «Статика, динамика, устойчивость», «Геометрические характеристики сечений», «Нагрузки и воздействия» и «Математика для инженера» при расчете и проектировании металлических и деревянных конструкций. Авторы надеются, что материал, изложенный в данном учебном пособии, пригодится студентам не только в учебном процессе, но и в последующей работе в проектных и научно-исследовательских организациях. Также, по мнению авторов, эта книга может быть полезна для аспирантов, защищающихся по дисциплинам 05.23.01, 05.23.17, и инженерно-технических работников проектных организаций.

К учебному пособию прилагается мультимедийный обучающий курс на CD «ПК ЛИРА 9.2». Курс представляет собой сборник примеров моделирования и численного анализа конструкций в среде программного понимания ЛИРА. Приведенные примеры снабжены обучающими рисунками с объяснениями преподавателей, пошаговым сопровождение действий при работе с программой и тренажерами. Рассмотренные примеры дают возможность самостоятельно обучится работе с ПК ЛИРА 9.2.

Пособие разбито на два основных раздела.

*Раздел I. Курсовое проектирование* содержит методику построения конечно-элементных моделей и расчета конструкций, изучаемых в учебном процессе. Раздел I ориентирован на студента (пользователя), начинающего знакомиться с ПК ЛИРА.

В главе 1 кратко отражены необходимые для понимания дальнейшего материала обозначения, расчетные предпосылки и понятия, используемые в ПК ЛИРА. Последующие главы посвящены расчету и проектированию стальных конструкций: элементов балочной клетки, простых арочных систем, а также поперечника промышленного здания. В главе 6 рассматривается пример создания и расчета в ПК ЛИРА конечно-элементной модели рамного поперечника, выполненного из деревянных конструкций. Также глава 6 снабжена примерами расчетов поперечных сечений элементов поперечника с помощью ППП «Деревянные конструкции».

Предполагается, что читатель знаком с основами сопротивления материалов и строительной механики, а также с идеей метода конечных элементов. Предполагается также, что читатель имеет некоторые навыки работы на компьютере.

*Раздел II. Дипломное проектирование, исследовательские задачи* содержит рекомендации по составлению расчетных схем и способам их решения, примеры математических моделей металлических конструкций различного типа и назначения. Приведенные примеры численного анализа металлических конструкций взяты из дипломных проектов, диссертационных работ, а также из практики проектирования существующих объектов.

Авторы выражают благодарность д-ру техн. наук, проф. А.С.Городецкому, д-ру техн. наук, проф. В.А.Пермякову , д-ру техн. наук, с.н.с. И.Д. Евзерову, канд. техн. наук, проф. В.З. Клименко, канд. техн. наук, с.н.с. Ю.Д. Гераймовичу, инженерам: А.В. Горбовцу, Е.И. Торбенко, Д.В. Медведенко, С.В. Литвиненко, Т.А. Ниловой, В.П. Титку и Н.И. Преснякову за помощь в написании книги.

## Раздел І. КУРСОВОЕ ПРОЕКТИРОВАНИЕ

## Глава 1. ОБЩИЕ ПОЛОЖЕНИЯ РАСЧЕТА СТАЛЬНЫХ

## КОНСТРУКЦИЙ В СРЕДЕ ПК ЛИРА

#### 1.1. Назначение и возможности

Программный комплекс ЛИРА (ПК ЛИРА) [1, 2, 3, 13, 14] - это многофункциональный программный комплекс для расчета, численного исследования и проектирования конструкций различного назначения. ПК ЛИРА основан на использовании метода конечных элементов (МКЭ) в форме перемещений, признанного в мире основным инструментом численного анализа прочности и устой-ЧИВОСТИ СТРОИТЕЛЬНЫХ КОНСТРУКЦИЙ.

ПК ЛИРА состоит из нескольких взаимосвязанных информационных разделов и систем, среди которых, в рамках данной книги, будут рассмотрены:

раздел ЛИРА 9.4<sup>1</sup> (в дальнейшем ЛИРА или ПК ЛИРА). Включает в себя систему ЛИР-ВИЗОР (единая графическая среда, которая позволяет произвести подготовку исходных данных и отобразить результаты конечно-элементного расчета), расчетные процессоры, библиотеку конечных элементов и другие системы, такие как: УСТОЙЧИВОСТЬ, ЛИТЕРА, ФРАГМЕНТ, ДОКУМЕНТАТОР, а также расчетно-графическая система МОНТАЖ-плюс, ознакомление с которыми мы будем производить в процессе изложения материала;

система ЛИР-СТК (подбор и проверка сечений и расчет узлов стальных кон-СТОУКЦИЙ):

система ЛИР-РС (редактируемый сортамент стальных конструкций, используемый как ЛИР-ВИЗОР, так и ЛИР-СТК);

система ЛИР-КМ (интегрированная в среду AutoCAD система, позволяющая на основе результатов расчета ЛИР-СТК произвести выполнение рабочих чертежей);

система ЛИР-КС (конструктор сечений);

система ЛИР-КТС (конструктор тонкостенных сечений).

С другими системами, например, с системами для расчета железобетонных конструкций (ЛИР-АРМ и ЛИР-ЛАРМ), расчетно-графическими системами для расчета конструкций на подвижные нагрузки (МОСТ) и расчета на динамические воздействия с учетом нелинейности (ДИНАМИКА-плюс), системой выдачи рабочей документации (ЛИР-ДОК), а также более подробно с некоторыми системами, указанными выше, можно ознакомиться в пособиях [1,11 - 14].

В данной работе основное внимание будет уделяться разделу ЛИРА (ЛИ-РА 9.4) и системе ЛИР-СТК.

Применительно к металлическим конструкциям ПК ЛИРА позволяет рассчитывать здания и сооружения (а также их элементы и узлы сопряжений) различного назначения на следующие виды нагрузок и воздействий.

<sup>&</sup>lt;sup>1</sup>Зачастую под ПК ЛИРА подразумевается именно этот раздел, являющийся ядром всего программного комплекса. Номер 9.4 указывает на номер версии программного комплекса ЛИРА. При написании данной книги последняя коммерческая версия - ПК ЛИРА 9.4.

Статические — включают, собственно, статические и квазистатические нагрузки (собственный вес конструкций и оборудования, полезные нагрузки, некоторые климатические нагрузки и др.), температурные и деформационные нагрузки: динамические (пульсация ветра, сейсмические воздействия, ударные и импульсные воздействия, гармонические колебания), а также на некоторые виды специальных воздействий.

Наряду с численными расчетами конструкций в упругой стадии (в рамках закона Гука) ПК ЛИРА позволяет производить расчеты с учетом:

физической нелинейности. Вкратце - это учет нелинейных зависимостей между напряжениями и деформациями, т.е. учет действительной работы материала, предполагающей возможность развития пластических деформаций и, вследствие этого, перераспределения усилий в статически-неопределимых системах, а также возможности образования пластических шарниров;

геометрической нелинейности - отсутствует прямая зависимость между перемещениями и деформациями, что позволяет производить расчеты по деформированной схеме (с учетом изменения геометрии системы в процессе нагружения), а также расчеты систем, которые не могут быть решены в линейной постановке: нити, ванты и мембраны;

физической и геометрической нелинейности одновременно - т.е. когда расчеты производятся по деформированной схеме с учетом возможности образования пластических деформаций:

конструктивной нелинейности (раздел физической нелинейности). В основном это контактные задачи, т.е. это задачи с односторонними опорами (опоры, которые работают только на сжатие или только на растяжение, трение и др).

Конструирующая система ЛИР-СТК предназначена для подбора и проверки сечений стержневых элементов стальных конструкций и узлов сопряжений элементов стальных конструкций в соответствии со СНиП II-23-81\* [4, 5]. ЛИР-СТК позволяет также выполнять подбор и проверку сечений стержней по нормам Eurocode 3 [10].

ЛИР-СТК позволяет варьировать сечения конструкций. Так, например, заданное в программе ЛИРА сечение из прокатного двутавра в ЛИР-СТК может быть заменено на составной двутавр или любое другое сечение, указанное в табл. 1.2. Или же, при вариантном проектировании, заданное в программе ЛИРА железобетонное или численное (параметры EA, EI, GIк и др. задаются непосредственно пользователем, а не вычисляются автоматически) сечение может быть заменено и рассчитано как стальное.

Расчет сечений и узлов стальных конструкций выполняется на вычисленные в ПК ЛИРА усилия и их сочетания: усилия от загружений, расчетные сочетания усилий (РСУ), расчетные сочетания нагрузок (РСН). Предусмотрена возможность введения усилий или их сочетаний вручную.

PCH и PCY - это две ипостаси (или два способа решения) одной и той же задачи — определения наиболее опасных сочетаний нагрузок. Первый подход, основанный на вычислении расчетных сочетаний нагрузок (РСН) и соответствующих им усилий на основании нормированных формул. Такой подход принят как основной в странах Европы и США. Он вытекает из вероятностной оценки вклада той или иной нагрузки в итоговое напряженнодеформированное состояние сооружения. Для каждого сооружения рассматривается всегда одинаково ограниченное количество сочетаний. При этом весьма вероятно, что наиболее опасные сочетания могут быть упущены.

Второй подход (РСУ), предложен советской школой и основан на принципе суперпозиции, который справедлив для линейно деформируемых систем. Задача определения опасных сочетаний нагрузок преобразована в задачу определения опасных сочетаний усилий (РСУ). Детально о способах построения и о критериях РСУ, используемых в ПК ЛИРА, см. в [1]. Также можно обратиться к справочной системе ПК ЛИРА.

Главная цель - это обеспечение взаимосвязи между результатами расчета сооружения на различные нагрузки и подбором (проверкой) сечений его элементов. ЛИР-СТК работает как с РСУ, так и с РСН, а также с усилиями. полученными в результате расчета по отдельным загружениям.

Подбор и проверка сечений может производиться в двух режимах:

сквозной режим, в процессе которого производится расчет для всех указанных пользователем элементов в автоматическом режиме;

локальный режим, в процессе которого пользователь может производить многовариантное проектирование одного конструктивного или конечного элемента - изменять параметры или тип сечения, менять марку стали, варьировать расстановку ребер жесткости и т.п.

Результатами расчета (подбора или проверки) являются размеры сечений элементов и проценты использования несущей способности сечений элементов по соответствующим проверкам [4]. Результаты проверки или подбора выдаются в виде текстовых, HTML, Excel таблиц и графических таблиц или копий экрана. Последние выполняются с помошью Документатора. Кроме этого для быстрого просмотра предусмотрена возможность графического выведения процентов использования по группам проверок по 1-му и 2-му предельным состояниям, а также отдельно по местной устойчивости элементов конструкции в виде цветовой гаммы — мозаики (см. рис. 3.24, глава 3).

Работа ЛИР-СТК осуществляется на базе нормативных данных, которые содержат сведения о расчетных характеристиках сталей и размерах выпускаемого листового и фасонного проката. База сортамента содержится в системе ЛИР-РС (редактируемый сортамент).

#### 1.2. Типы сечений

В зависимости от усилий, действующих в сечении стержневых элементов, определены следующие расчетные процедуры (табл. 1.1).

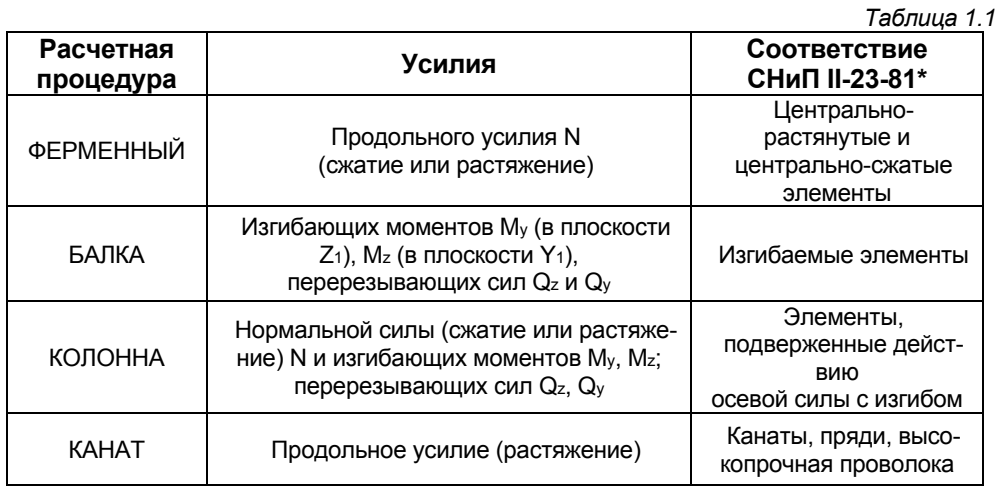

Расчетная процедура «ФЕРМЕННЫЙ» указывает на то, что импортируемый в ЛИР-СТК элемент будет рассчитываться на действие только продольных усилий или их сочетаний (сжатие и/или растяжение). Возможное присутствие изгибающих моментов и поперечных сил будет игнорироваться. Последнее необходимо, например, при классическом расчете ферм, когда изгибающие моменты не учитываются, а нагрузка от собственного веса была собрана не в узлы, а приложена распределенной, используя автоматическую функцию ПК ЛИРА «Добавить собственный вес».

Расчетная процедура «БАЛКА», соответственно, указывает на то, что импортируемый в ЛИР-СТК элемент будет рассчитываться на действие только изгибающих моментов и поперечных сил. Возможное присутствие продольных сил будет игнорироваться.

И, наконец, расчетная процедура «КОЛОННА» указывает на то, что импортируемый в ЛИР-СТК элемент будет рассчитываться на действие полной группы усилий. При этом в [4] отсутствуют прямые указания по расчету элементов, подверженных действию осевой силы с изгибом, на действие поперечных сил. В ЛИР-СТК проверка прочности от действия поперечных сил для процедуры «КОЛОННА» реализована в соответствии с проверками для изгибаемых элементов [4] с коэф. k = 0,5 (см. табл. 5). Поскольку случаи преобладания поперечной силы для колонн достаточно редки, отдельной колонки в графе проверок (см. табл. 1.7) не предусмотрено. Поэтому, если процент использования сечения при проверке прочности от действия поперечной силы превышает соответствующий процент использования при проверке прочности от действия нормальной силы и изгибающих моментов, первый - будет записан в таблице результатов в колонке 1ПС - сводный процент использования сечения по первому предельному состоянию (см. табл. 1.7).

Кроме того, необходимо отметить, что при расчетах по процедуре «КОЛОН-НА», если в таблицу усилий или их расчетных сочетаний попали строки, где наличествует только продольная сила, расчет сечения для этой группы усилий будет выполнен как для центрально-растянутых и/или центрально-сжатых элементов. Соответственно, если в какой-то строке отсутствует продольная сила (изгиб), расчет будет производиться как для изгибаемого элемента. Последнее частично касается и элементов, в которых преобладает изгиб, т.е. в соответствии с п. 5.27\*, если относительный эксцентриситет *m* > 20 (для сквозных стержней) или относительный приведенный эксцентриситет  $m_{\text{ef}} > 20$  (для сквозных стержней), проверки общей и местной устойчивости будут производиться как для изгибаемых элементов.

В табл. 1.2 дано соответствие между сечениями, которые рассчитываются по ЛИР-СТК, и расчетными процедурами. Знак «+» указывает на то, что для данного сечения соответствующая расчетная процедура возможна.

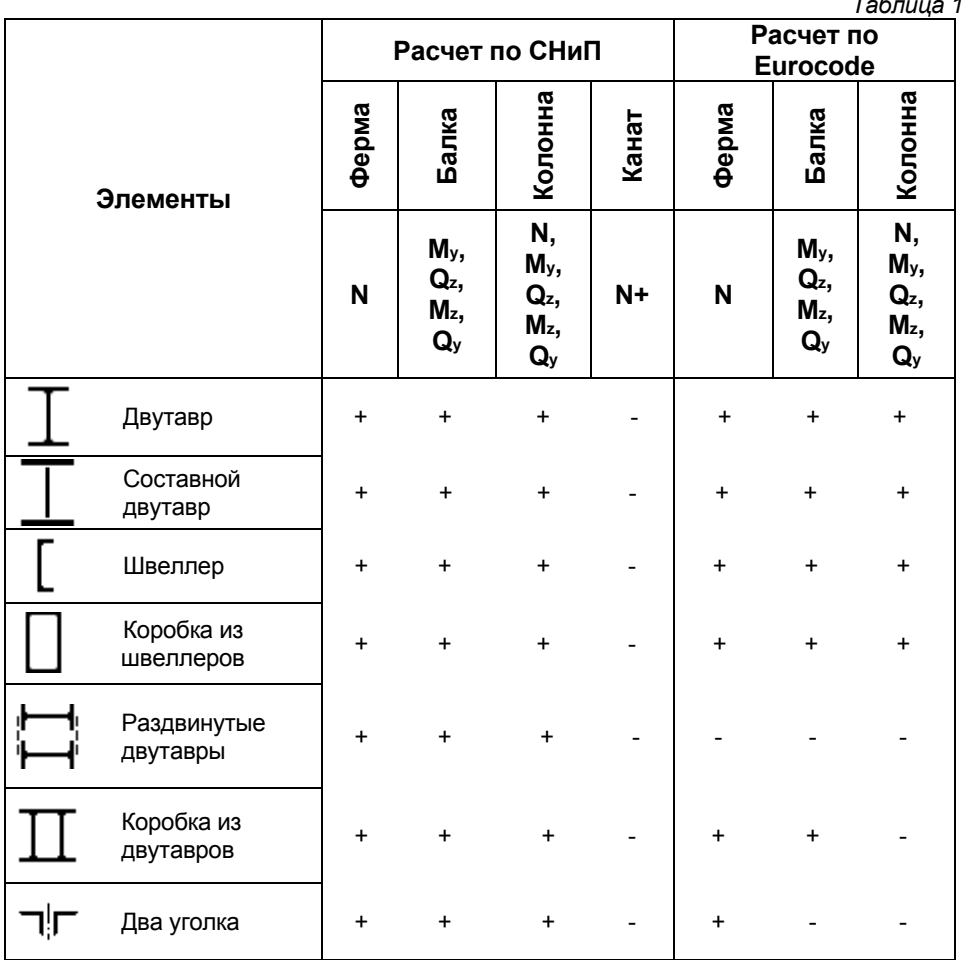

*Таблица 1.2* 

## **1.3. Типы узлов**

Шарнирное примыкание двутавровой балки к колонне

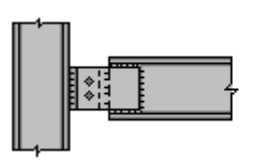

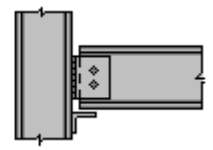

Жесткое примыкание двутавровой балки к колонне

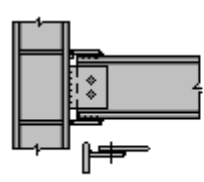

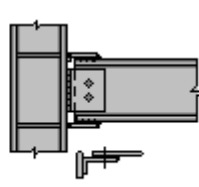

Балка к колонне

Балка к колонне

Стыки двутавровых балок

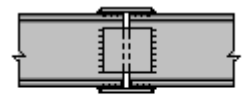

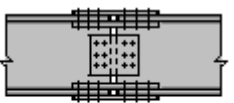

Стык на накладках

Стык на накладках

Сопряжение двутавровых балок

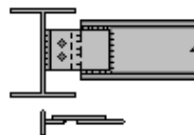

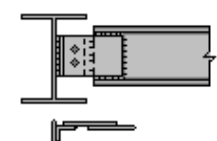

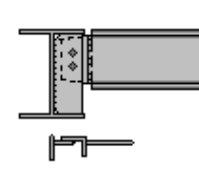

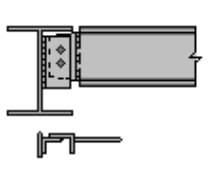

Две пластинки

Пластинка уголок

Уголок ребро

Уголок уголок

Стыки двутавровых колонн

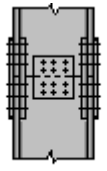

На высокопрочных болтах

#### 1.4. Задание дополнительных данных для подбора или проверки сечений

На уровне конструирующей системы ЛИР-СТК после импорта задачи необходимо задать дополнительные данные. необходимые для подбора или проверки сечений. Далее перечисляются данные, необходимые для расчета в соответствии со СНиП II-23-81\*.

Для всех типов элементов задаются коэффициенты условий работы у, и коэффициенты надежности  $V_n$ .

Необходимо задать коэффициент условий работы у, для проверок сечения по устойчивости и по прочности. Коэффициенты условий работы ус задаются как для всего сечения, так и для каждого элемента сечения в отдельности (для составных сечений). Если у, для элемента сечения отличается от у, всего сечения. он будет использован для проверок устойчивости этого элемента сечения. Например, коэффициент условий работы элемента «стенка» будет использован при проверке местной устойчивости стенки. Когда задается коэффициент условий работы для всего сечения, он дублируется для всех его компонентов. Поэтому после задания коэффициента условий работы для всего сечения необходимо проверить правильность его задания для всех компонентов сечения. В таблице исходных данных локального расчета задается только коэффициент условий работы всего сечения.

Необходимо задать коэффициент надежности по ответственности уп. Коэффициент надежности задается единственный для всего сечения.

Расчетные длины задаются относительно местных осей Z1 и Y1. Термин «относительно оси» означает плоскость, перпендикулярную оси. На рис. 1.1 показано расположение местных осей.

Расчетные длины задаются в единицах измерения геометрии или как коэффициент расчетной длины. В последнем случае для получения расчетных длин при запуске расчета вычисляется геометрическая длина элемента (или конструктивного элемента, если ведется расчет конструктивного элемента), которая умножается на соответствующий коэффициент длины.

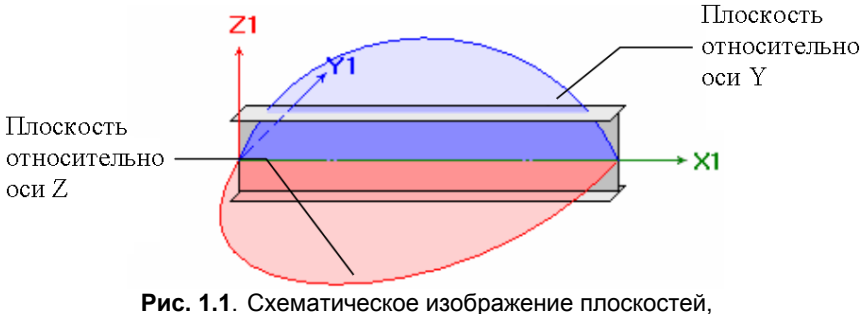

относительно которых задаются расчетные длины

#### **Дополнительные данные для элементов «ФЕРМЕННЫЙ»**

*Предельная гибкость.* Предельная гибкость на растяжение всегда задается численно. Предельная гибкость на сжатие может задаваться численно или как случай табл. 19\* [4], если при вычислении предельной гибкости используется коэффициент α.

Предельная гибкость на растяжение по умолчанию равна 300.

При проверках несущей способности элементов из парных уголков предусмотрено использование дополнительного коэффициента 0,8 (указывается пользователем), как для основного элемента решетки сварной фермы покрытия и перекрытия. Он умножается на коэффициенты условий работы.

#### **Дополнительные данные для элементов «БАЛКА»**

*Ребра жесткости.* Необходимо указать (соответствующим флажком), нужна ли расстановка ребер жесткости. Если указанная команда была обозначена и при этом значение шага ребер жесткости установлено равным 0, то программой при расчете будет выбран максимально допустимый шаг из условия обеспечения местной устойчивости стенки без учета локальных напряжений ( $y_{loc} = 0$ ).

Необходимо указать, производить ли расчет в пределах упругих или с учетом развития ограниченных пластических деформаций.

*Относительный прогиб.* Для расчета по второму предельному состоянию необходимо указать предельный относительный прогиб, а точнее — значение, указанное в знаменателе. Кроме этого предусмотрена возможность задания расчетной длины пролета **L** (Точно…), если геометрическая длина элемента (конструктивного элемента) не соответствует действительной расчетной (например, если ригель задан в расчетную схему со строительным подъемом, объединение его в один конструктивный элемент невозможно). Дополнительно соответствующим флажком указывается параметр **консоль**, и расчет прогибов будет производиться с учетом удвоенной длины **L = 2L** элемента (конструктивного элемента).

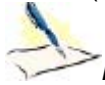

*К расчету по прогибу. Длина пролета Авто… — вычисляется по положению раскреплений. Длина пролета Точно… — длина пролета при расчете приравнивается этому числу. Максимально допустимый прогиб (знаменатель) — задание допустимого прогиба балки. Консоль установка этого флажка приведет к тому, что при вычислении прогиба пролет будет удвоен.* 

*Проверка прогиба осуществляется сопоставлением реально определенного относительного прогиба (f/L) с максимально возможным для данного конструктивного элемента прогибом.* 

*Проверка выполняется только для балок на основании состава загружений во всех сочетаниях. Учитываются коэффициенты надежности по нагрузке (заданные при формировании РСУ в среде ПК ЛИРА) и коэффициенты сочетания.* 

*Прогибы находятся для каждого сечения на основании распределения двух изгибающих моментов и поперечных сил по длине элемента. Соответственно, увеличение количества расчетных сечений способст-* вует более точному определению прогибов (особенно, если воздействуют сосредоточенные силовые факторы).

В режиме локального расчета элемента имеется возможность расчета прогибов по огибающим эпюрам изгибающего момента (в некоторый запас). Это может потребоваться, когда редактируются расчетные сочетания усилий (или нагрузок) и теряется связь с результатами расчета на ПК ЛИРА основной схемы или же РСУ заданы вручную.

Предусмотрена возможность определять не чистые перемещения (относительно локальных осей Y и Z в недеформированной схеме), а прогиб относительно двух выбранных условно неподвижных точек (точек раскрепления).

На рис. 1.2 показан механизм определения прогибов в конструктивном элементе с наложенными раскреплениями на элементы (пример см. в главах 2. 3).

Если раскрепления не наложены, то прогиб принимается равным полному расстоянию до оси Х.

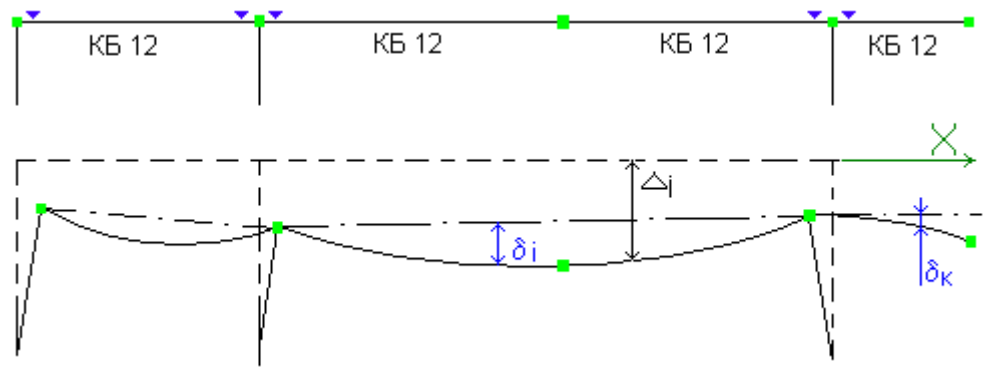

Рис. 1.2. Схематическое изображение механизма определения прогибов

Данные для расчета на общую устойчивость. Расчетная длина задается или в единицах измерения геометрии, или в виде коэффициента к геометрической длине элемента, на который для получения  $L_{st}$  во время расчета

умножается геометрическая длина балки (или конструктивного элемента, если ведется расчет конструктивного элемента). При выполнении п. 5.16\*(а) [4] (расчет устойчивости балок не требуется производить)  $-L_{\text{eff}} = 0$ . Пункт 5.16\*(б) про-

веряется программой автоматически (см. табл. 1.4).

#### Дополнительные данные для элементов «КОЛОННА»

Предельная гибкость. Предельная гибкость на растяжение всегда равна 300. Предельная гибкость на сжатие задается соответствующей строкой из табл. 19\* [4].

**Расчетная длина для вычисления**  $\varphi_{b}$  ( $\varphi_{b}$ ). Задание необходимо для проверки устойчивости внецентренно-сжатых стержней из плоскости действия момента:  $N/(c\varphi, A) \le R_{\varphi, A}$  (п. 5.30 [4]), где с при больших эксцентриситетах зависит от  $(\varphi_b)$ . В общем случае расчетная длина  $L_{\text{eff}}$  для вычисления  $(\varphi_b)$  может быть не равна расчетной длине L<sub>y1</sub> или Lz<sub>1</sub>, применяемой для вычисления  $\varphi$ . Поэтому задание  $L_{\scriptscriptstyle\! eff}$  необходимо особо. В расчете стержней замкнутого сечения или при малых эксцентриситетах в расчете стержней открытого сечения величина  $L_{\alpha}$  не участ-

BVeT.

Расчетные длины ветвей. Задаются для расчета в плоскости, перпендикулярной плоскости соединительной решетки. Расчетные длины ветвей необходимы для проверок гибкости и устойчивости ветвей сквозных сечений двухветвевой колонны с разными сечениями ветвей. Для трех- и четырехветвевой колонны они не задаются.

Соединительная решетка. После выбора типа соединительной решетки необходимо указать и ее профиль (профили).

Шаг решетки. Если шаг решетки задан равным 0, принимается, что наклон ее к осям ветвей равен 60 градусам.

#### Дополнительные данные для канатов

На основе соответствующих норм будет предоставлен выбор формы ввода исходных данных, которые соответствуют формулам [8] или формуле, указанной в [5].

Расчетное сопротивление R<sub>db</sub>. Используется в формулах [8]. Коэффициент агрегатной прочности. Для канатов одинарной свивки и закрытых несущих.

#### 1.5. Конструктивные и унифицированные элементы

Конструктивный элемент - это совокупность нескольких конечных элементов, которые при конструировании будут рассматриваться как единое целое. Если конструктивный элемент состоит из элементов вида БАЛКА, то на схеме он будет обозначаться КБ. Если конструктивный элемент состоит из элементов вида КОЛОННА, то на схеме он будет обозначен КК. Если конструктивный элемент состоит из элементов вида ФЕРМЕННЫЙ, то на схеме он будет обозначен КФ. Если конструктивный элемент состоит из элементов вида КАНАТ, то на схеме он будет обозначен К.

В конструктивный элемент могут входить элементы с одинаковым сечением. Между элементами, входящими в конструктивный элемент, не должно быть разрывов, они должны иметь общие узлы и лежать на одной прямой. Конструктивные элементы не могут входить в другие конструктивные элементы и унифицированные группы конечных элементов.

Для расчета выбираются все РСУ, которые возникли во всех сечениях элементов, принадлежащих конструктивному элементу.

Унификация элементов (унификация конечных элементов) применяется, когда необходимо подобрать одинаковое поперечное сечение нескольких элементов. Тогда для расчета выбираются наиболее опасные сочетания (РСУ), которые возникли во всех сечениях элементов унифицированной группы.

Применяются следующие типы унификации:

- все сечения унифицируются между собой;
- элементы унифицируются между собой по соответствующим сечениям;
- элементы унифицируются между собой с учетом симметрии.

Для унификации по 2-му и 3-му типу необходимо, чтобы количество расчетных сечений в унифицируемых элементах было одинаковое.

Выбор приведенных типов унификации, используемых в ПК ЛИРА, на практике имеет важность, как правило, для железобетонных сечений, поскольку зачастую применяется неравномерное по всей длине элемента армирование. Металлоконструкции в большинстве своем (исключая некоторые виды конструкций типа рам с переменным сечением) выполняются постоянного сечения. Поэтому выбор типа унификации для МК в большинстве случаев безразличен.

Подбор сечений унифицированной группы производится на РСУ унифицированной группы. Проверка сечений унифицированной группы производится на РСУ, возникающие в данном элементе, а не на РСУ унифицированной группы.

Внимание! Унификация элементов и конструктивных элементов используется только при расчете по расчетным сочетаниям усилий (РСУ). При подборе сечений элементов по усилиям от загружений или от расчетных сочетаний нагрузок (РСН) унификация игнорируется. В этом случае для подбора используются действительные значения расчетных усилий, возникающих в данном элементе, а не всех элементов унифицированной группы.

Если элементы вида БАЛКА объединены в группу унификации, то на схеме они будут обозначены УБ, а далее номер группы унификации. Для КОЛОНН -УК, а далее номер группы унификации. Для ФЕРМЕННЫХ — УФ, а далее номер группы унификации.

Унификация конструктивных элементов применяется, когда необходимо подобрать одинаковое поперечное сечение элементов. При этом выбираются наиболее опасные РСУ (по тому или иному критерию) из всех элементов унифицированной группы.

При унификации конструктивных элементов необходимо, чтобы количество элементов, входящих в унифицированные конструктивные элементы, было одинаковым. Сечения элементов также должны быть одинаковыми. Количество расчетных сечений по длине конечного элемента должно быть одинаковым.

Для расчета выбираются все РСУ, которые возникли во всех сечениях элементов, принадлежащих конструктивному элементу.

#### 1.6. Проверки несущей способности элементов

Для всех рассчитанных (подобранных или проверенных) сечений элементов выводятся результаты проверок по прочности и устойчивости (по первому предельному состоянию), гибкости и прогибу (по второму предельному состоянию) и по местной устойчивости. Результаты выводятся в виде процентов использования сечения в сравнении с предельной несущей способностью (или предельным значением соответствующего критерия, например с предельной гибкостью) по той или иной проверке.

Для расчета следует задать коэффициенты условий работы ү<sub>с</sub> в соответствии с табл. 6\* [4], коэффициент надежности по назначению у<sub>р</sub>, а также все необходимые дополнительные характеристики.

Ниже приведены таблицы со ссылками на пункты [4], используемые в конструирующей системе ЛИР-СТК.

Таблица 1.3

#### Центрально-растянутые и центрально-сжатые элементы (ФЕРМЕННЫЙ)

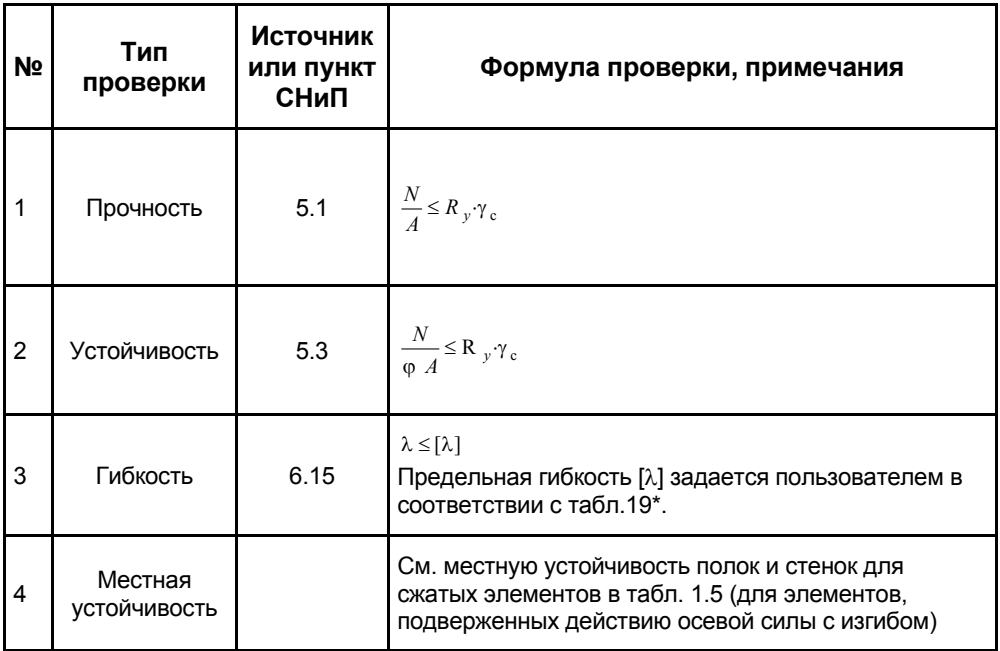

Учебное пособие

Мария Сергеевна Барабаш Михаил Васильевич Лазнюк Марина Леонидовна Мартынова Николай Иванович Пресняков

# СОВРЕМЕННЫЕ ТЕХНОЛОГИИ РАСЧЕТА И ПРОЕКТИРОВАНИЯ МЕТАЛЛИЧЕСКИХ И ДЕРЕВЯННЫХ КОНСТРУКЦИЙ

Курсовое и дипломное проектирование Исследовательские задачи

> Под редакцией проф. Алексея Александровича Нилова

Редактор: В. Мерсикован и село в село в делати в делати в делати в делати в делати в село в делати в село в се<br>В делати в делати в делати в делати в делати в делати в делати в делати в делати в делати в делати в делати в Корпектор: М. А. Сухова Пизайн обложки: Н. С. Романо Дизайн обложки: Н. С. Романова, Н. С. Романова, Н. С. Романова, Н. С. Романова, Н. С. Романова, Н. С. Романова<br>Политика

> Лицензия ЛР № 0716188 от 01.04.98. Подписано к печати 30.03.08. Формат 70х100/16. Гарнитура Таймс. Печать офсетная. Бумага офсет.  $Y$ сл. 20.5 п. л. Заказ  $N<sup>2</sup>$  . Тираж 1000 экз. УСЛАВА УСЛАВА 1982 Г. Л. ЗАКАЗ № 1. ЗАКАЗ № 1. ЗАКАЗ № 1. ЗАКАЗ № 1. ЗАКАЗ № 1. ЗАКАЗ № 1. ЗАКАЗ № 1. ЗАКАЗ №

Издательство Ассоциации строительных вузов (АСВ)<br>129337, Москва, Ярославское шоссе, 26, оф. 706 (отдел реализации – оф. 511) Тел., факс: (495) 183-56-83 e-mail: iasv@mgsu.ru http://www.iasv.ru http://www.iasv.ru